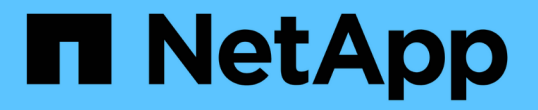

## ブラウザを使用してにアクセスします ONTAP Select

NetApp April 29, 2024

This PDF was generated from https://docs.netapp.com/ja-jp/ontap-select-9121/concept\_api\_before\_browser.html on April 29, 2024. Always check docs.netapp.com for the latest.

# 目次

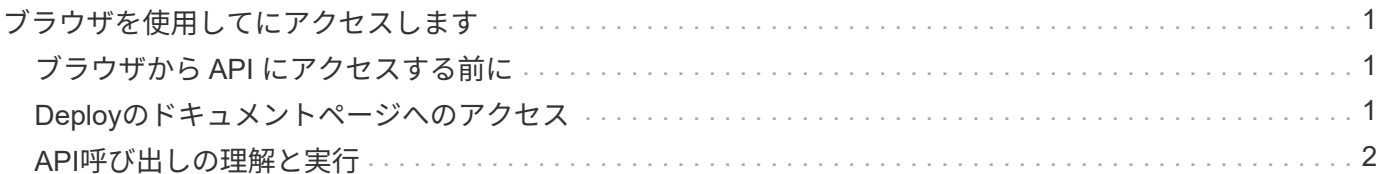

## <span id="page-2-0"></span>ブラウザを使用してにアクセスします

### <span id="page-2-1"></span>ブラウザから **API** にアクセスする前に

Deploy のオンラインドキュメントページを使用する前に、いくつかの点に注意する必要 があります。

#### 導入計画

特定の導入タスクまたは管理タスクを実行する際に問題 API 呼び出しを行う場合は、導入計画を作成するこ とを検討してください。これらのプランは正式なプランでも非公式なプランでもあり、通常は目標と使用する API 呼び出しが含まれています。詳細については、 Deploy REST API を使用したワークフロープロセスを参 照してください。

#### **JSON** の例とパラメータの定義

各 API 呼び出しについて、ドキュメントページで一貫した形式で説明しています。このコンテンツには、実 装メモ、クエリパラメータ、および HTTP ステータスコードが含まれます。また、 API の要求と応答で使用 される JSON に関する詳細を次のように表示することもできます。

• 値の例

API呼び出しで example value をクリックすると、呼び出しの一般的なJSON構造が表示されます。この 例は必要に応じて変更でき、要求の入力として使用できます。

• モデル [*Model*]をクリックすると、JSONパラメータの完全なリストと各パラメータの概要が表示されます。

#### **API** 呼び出しを実行する際の注意事項

Deploy のドキュメントページを使用して実行する API 処理は、すべてライブ処理です。構成ファイルやその 他のデータを誤って作成、更新、削除しないように、注意してください。

## <span id="page-2-2"></span>**Deploy**のドキュメントページへのアクセス

API ドキュメントを表示する場合や、 API 呼び出しを手動で問題 する場合は、 ONTAP Select Deploy のオンラインドキュメントページにアクセスする必要があります。

作業を開始する前に

次の情報が必要です。

- ONTAP Select Deploy 仮想マシンの IP アドレスまたはドメイン名
- 管理者のユーザ名とパスワード

#### 手順

1. ブラウザに URL を入力し、 **Enter** キーを押します。

https://<ip\_address>/api/ui

2. 管理者のユーザ名とパスワードを使用してサインインします。

結果

Deploy のドキュメントの Web ページが表示され、ページの下部にカテゴリ別に分類された呼び出しが表示さ れます。

## <span id="page-3-0"></span>**API**呼び出しの理解と実行

すべての API 呼び出しの詳細が、 ONTAP Select Deploy のオンラインドキュメント Web ページに共通の形式で文書化されて表示されます。1 つの API 呼び出しについて理 解すれば、他の API 呼び出しの詳細も同様に表示して解釈できるようになります。

作業を開始する前に

ONTAP Select Deploy のオンラインドキュメント Web ページにサインインする必要があります。クラスタの 作成時に ONTAP Select クラスタに割り当てられた一意の識別子が必要です。

このタスクについて

一意の識別子を使用して、 ONTAP Select クラスタについての設定情報を取得できます。この例では、 expensive と分類されたすべてのフィールドが返されます。ただし、ベストプラクティスとして、必要なフィ ールドだけを指定することを推奨します。

手順

1. メインページで一番下までスクロールし、 \* Cluster \* をクリックします。

2. Get / clusters / { cluster\_id } \* をクリックして、 ONTAP Select クラスタに関する情報の取得に使用す る API 呼び出しの詳細を表示します。

Copyright © 2024 NetApp, Inc. All Rights Reserved. Printed in the U.S.このドキュメントは著作権によって保 護されています。著作権所有者の書面による事前承諾がある場合を除き、画像媒体、電子媒体、および写真複 写、記録媒体、テープ媒体、電子検索システムへの組み込みを含む機械媒体など、いかなる形式および方法に よる複製も禁止します。

ネットアップの著作物から派生したソフトウェアは、次に示す使用許諾条項および免責条項の対象となりま す。

このソフトウェアは、ネットアップによって「現状のまま」提供されています。ネットアップは明示的な保 証、または商品性および特定目的に対する適合性の暗示的保証を含み、かつこれに限定されないいかなる暗示 的な保証も行いません。ネットアップは、代替品または代替サービスの調達、使用不能、データ損失、利益損 失、業務中断を含み、かつこれに限定されない、このソフトウェアの使用により生じたすべての直接的損害、 間接的損害、偶発的損害、特別損害、懲罰的損害、必然的損害の発生に対して、損失の発生の可能性が通知さ れていたとしても、その発生理由、根拠とする責任論、契約の有無、厳格責任、不法行為(過失またはそうで ない場合を含む)にかかわらず、一切の責任を負いません。

ネットアップは、ここに記載されているすべての製品に対する変更を随時、予告なく行う権利を保有します。 ネットアップによる明示的な書面による合意がある場合を除き、ここに記載されている製品の使用により生じ る責任および義務に対して、ネットアップは責任を負いません。この製品の使用または購入は、ネットアップ の特許権、商標権、または他の知的所有権に基づくライセンスの供与とはみなされません。

このマニュアルに記載されている製品は、1つ以上の米国特許、その他の国の特許、および出願中の特許によ って保護されている場合があります。

権利の制限について:政府による使用、複製、開示は、DFARS 252.227-7013(2014年2月)およびFAR 5252.227-19(2007年12月)のRights in Technical Data -Noncommercial Items(技術データ - 非商用品目に関 する諸権利)条項の(b)(3)項、に規定された制限が適用されます。

本書に含まれるデータは商用製品および / または商用サービス(FAR 2.101の定義に基づく)に関係し、デー タの所有権はNetApp, Inc.にあります。本契約に基づき提供されるすべてのネットアップの技術データおよび コンピュータ ソフトウェアは、商用目的であり、私費のみで開発されたものです。米国政府は本データに対 し、非独占的かつ移転およびサブライセンス不可で、全世界を対象とする取り消し不能の制限付き使用権を有 し、本データの提供の根拠となった米国政府契約に関連し、当該契約の裏付けとする場合にのみ本データを使 用できます。前述の場合を除き、NetApp, Inc.の書面による許可を事前に得ることなく、本データを使用、開 示、転載、改変するほか、上演または展示することはできません。国防総省にかかる米国政府のデータ使用権 については、DFARS 252.227-7015(b)項(2014年2月)で定められた権利のみが認められます。

#### 商標に関する情報

NetApp、NetAppのロゴ、<http://www.netapp.com/TM>に記載されているマークは、NetApp, Inc.の商標です。そ の他の会社名と製品名は、それを所有する各社の商標である場合があります。